レンダラー

多くの時間を費やして配置、設定付けられた3 D のシーンは複雑な演算式を経て、2D の写真 画像へと描かれます。その処理工程をレンダリ ングと言います。2D で描かれたシーンは他の 画像編集アプリケーションへと作業が移されて レタッチの末、最終画像が完成します。

3D プレビュー画面で色付けをチェックし、ク イック・レンダラーで色や光、オブジェクトの 配置などを把握し、最終的にフル・レンダラー でアンチエイリアス処理の施された美しい画像 へと作業は段階を進めていきます。

## レンダラー(Renderers)

【レンダラー】タブの項目には最終の画像サイズや画像の品質を設定する項目があります。特に注意すべ きは、ここで後に説明するディティールやアンチエイリアスの数値をいたづらに高く設定すれば、最高 質の画像が出来るものではない、と言うことです。GI の設定については特に時間が多くかかります。 【雲】タブのノード設定にも「品質」を設定する項目があったように、ノイズの低減、照明の光量調節、 地表のディティールの調整オブジェクトの質感などトータルのバランスを考慮した上で、最終的な品質 設定を、この【レンダラー】タブのノード設定で調整します。

## 画像情報を設定

まる まんしゅう スター・スター・スター アルバー・スター アルバー・スター アルバー・スター アルバー・スター アルバー・スター アルバー・スター アルバー・スター アルバー

 $\overline{1}$ 

 $\int \int_{0}^{b}$ 

其

礎

objects

İ

地

形

バー チュートリアル 活 用 術 用 語 集

活

用

術

用

語

集

チュートリアル

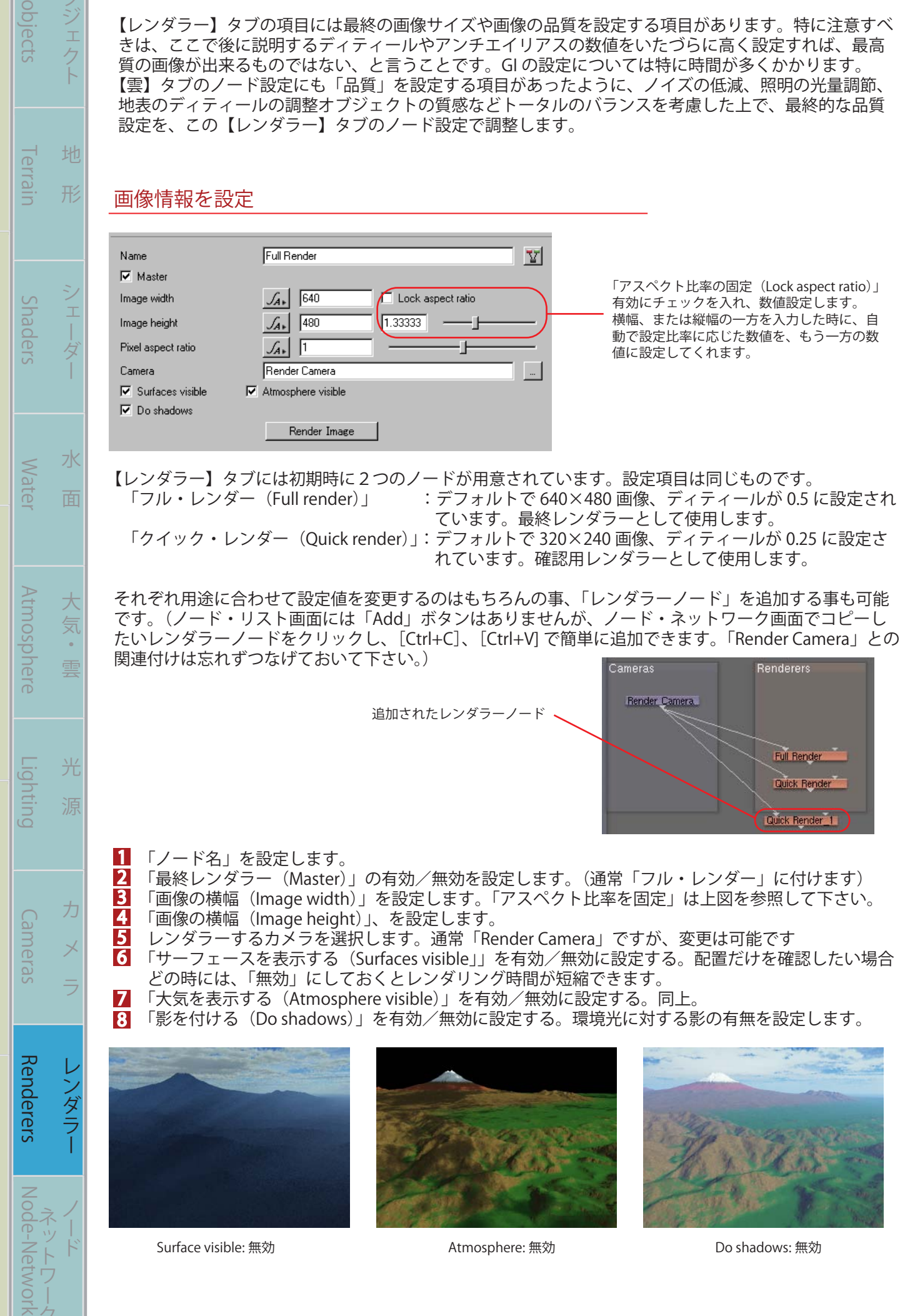

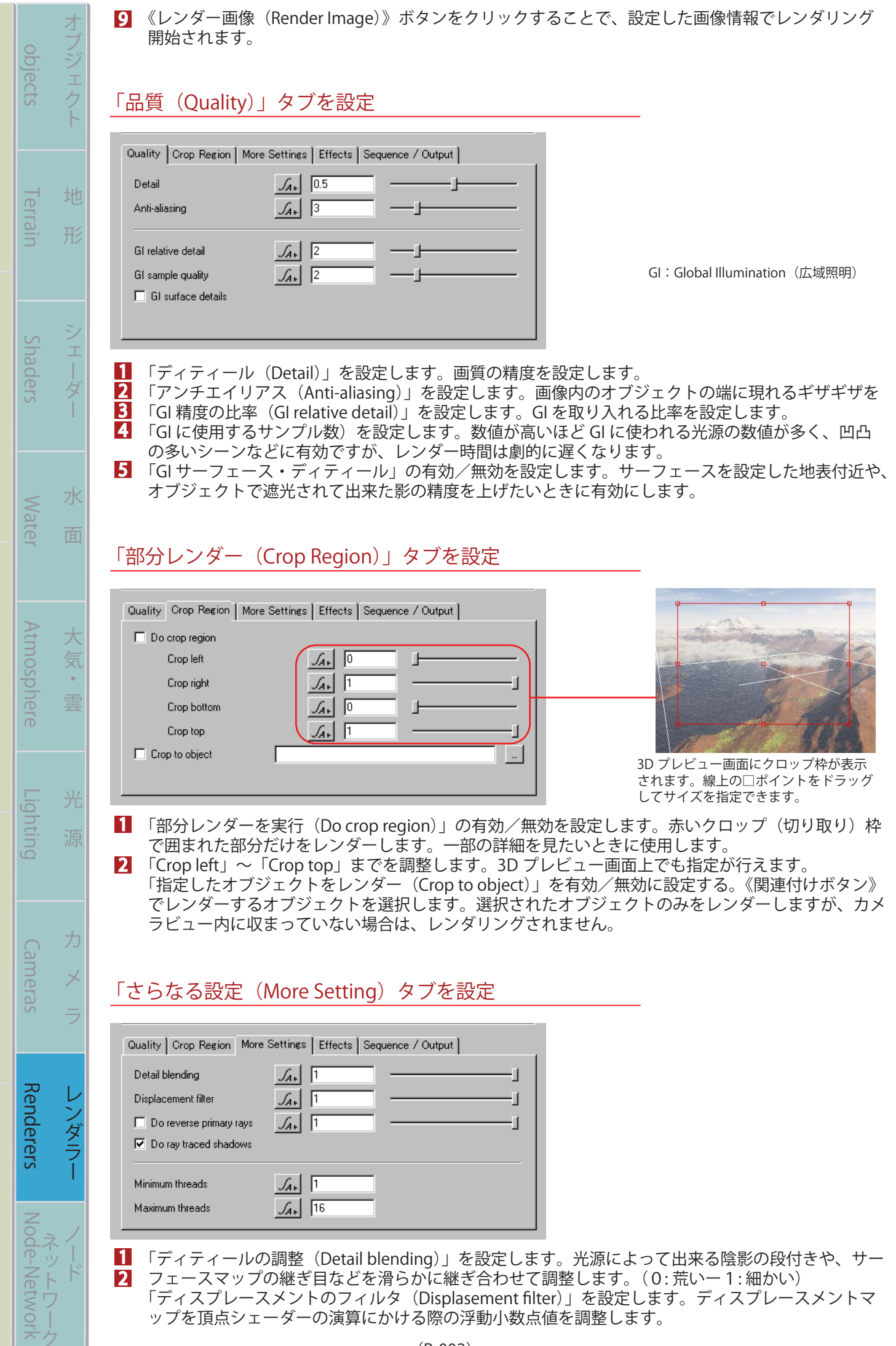

まる まんしゅう スター・スター・スター アルバー・スター アルバー・スター アルバー・スター アルバー・スター アルバー・スター アルバー・スター アルバー・スター アルバー

基

礎

バー チュートリアル 活 用 術 用 語 集

活

用

術

用

語

集

チュートリアル

<mark>;</mark> 「一次反射光を描画する(Do reverse primary rays)」の有効/無効を設定します。これは、オブジェ クトに当たって反射する最初の光をレンダーに取り入れるかを設定します。

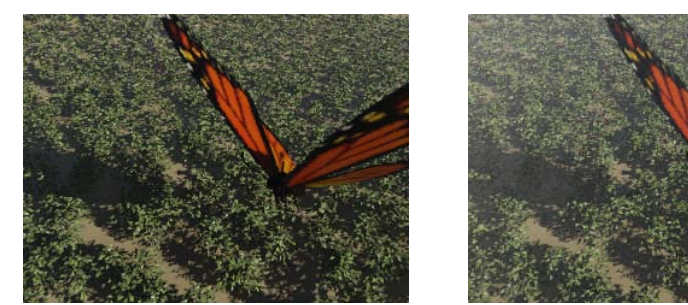

左図 Do reverse primary rays: 無効 右図 Do reverse primary rays:5

「陰影を描画する (Do ray traced shadows)」の有効/無効を設定します。オブジェクトの陰影をす べてなくします。配置などの確認時に高速レンダリングする時に有効な手段です。 4

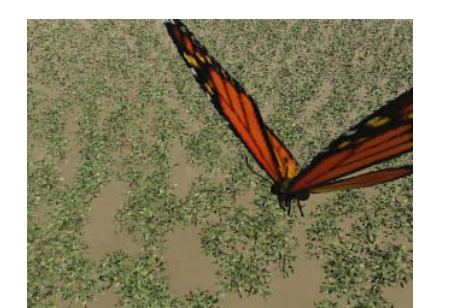

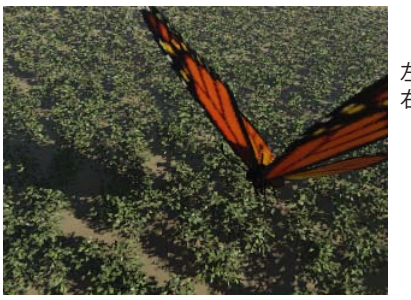

左図 Do ray traced shadows: 無効 右図 Do ray traced shadows: 有効

## 「効果 (Effects)」タブを設定

まる まんしゅう スター・スター・スター アルバー・スター アルバー・スター アルバー・スター アルバー・スター アルバー・スター アルバー・スター アルバー・スター アルバー

 $\overline{1}$  $\overline{\phantom{a}}$ 

棊

礎

バー チュートリアル 活 用 術 用 語 集

活

用

術

用

語

集

チュートリアル

大 気

 $\hat{\mathbf{0}}$ 雲

光

水

面

objects Terrain Shaders Water Atmosphere Lighting Cameras

**Atmosphere** 

Lighting

Cameras

**Mater** 

opjects

**I errain** 

Suaders

地

形

 $\frac{1}{1}$ 

・ ラ レンダラー ス ラ レンダラー カーバー カーバー カーバー カーバー カーバー カーバー カーバー カーバー カーバー カーバー カーバー カーバー カーバー カーバー カーバー カーバー カーバー カーバー カーバー カーバー カーバー カーバー カーバー カーバー

1

Renderers Node-Network

NOOG-

Renderers

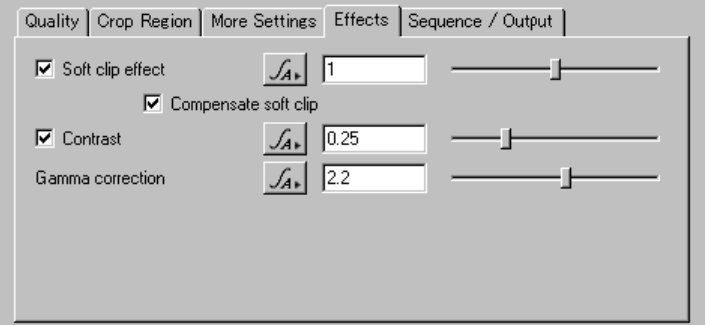

「ソフトクリップ効果 (Soft clip effect)」の有効/無効、及び効力を設定します。

- 2 「ソフトクリップの補正(Compensate soft clip)」の有効/無効を設定します。
- (ソフトクリップとは、おそらくスムージングなどによって出来る色縞を抑える効果)

<mark>3</mark> 「コントラスト(Contrast)」の有効、無効、及びコントラスト比を設定します。これは、画像の明る い部分と暗い部分の輝度の差を、際立たす効果があります。

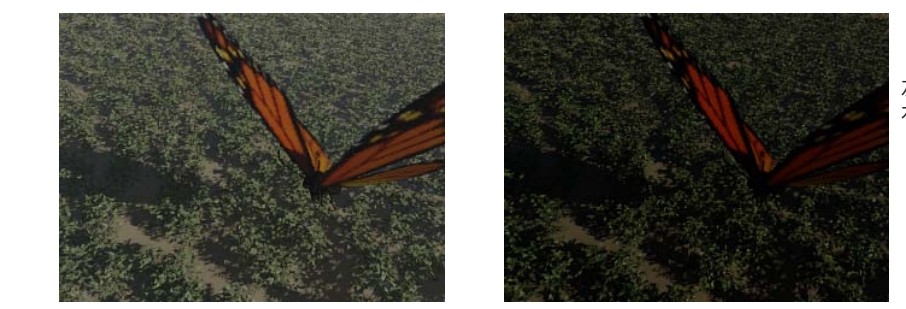

左図 Contrast:0 右図 Contrast:1

 「ガンマ補正(Gamma correction)」の数値を設定します。これはディスプレイの欠点を一部補う事 で、画像は明るくなり、一層自然色に近い色を出すようになります。 4

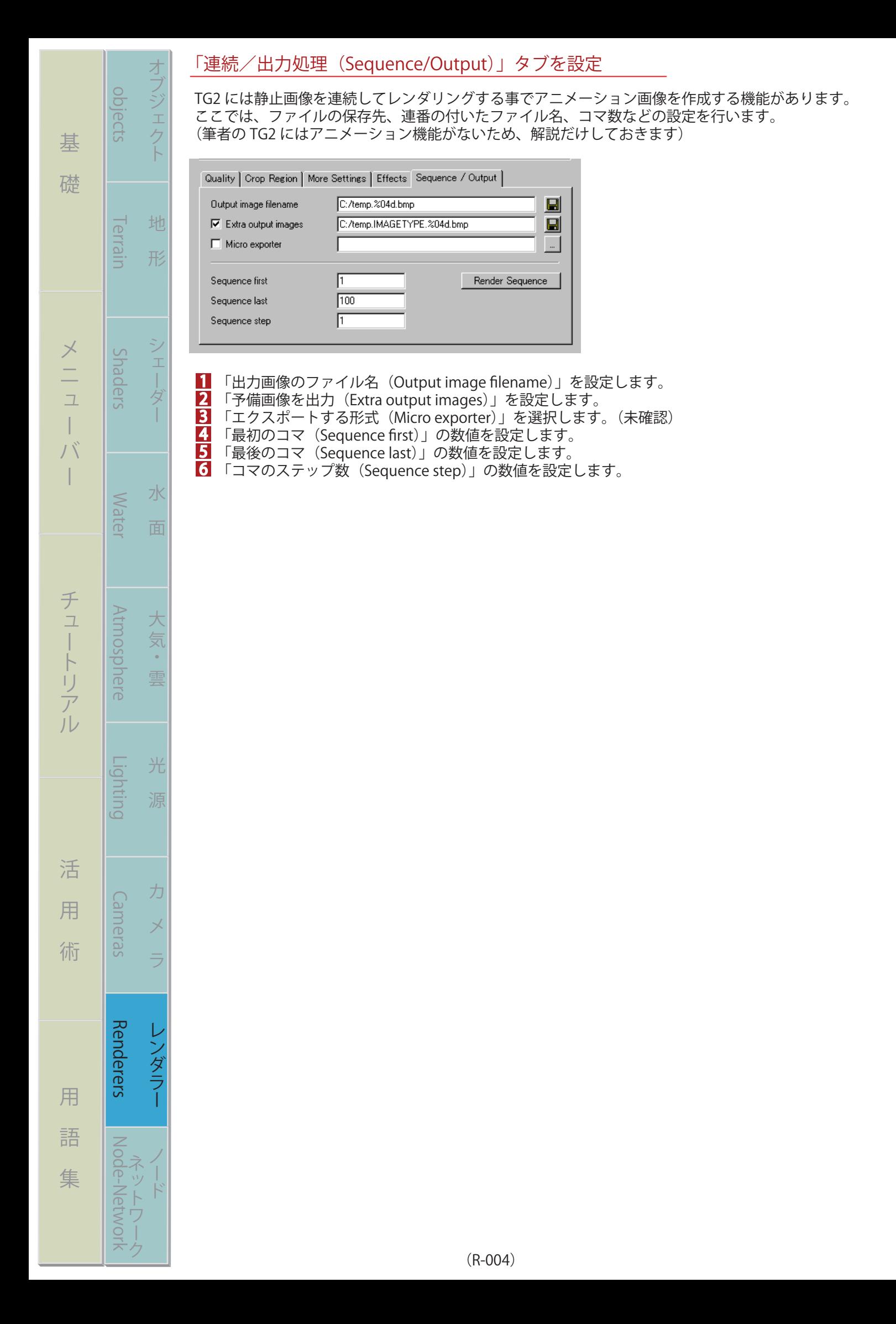